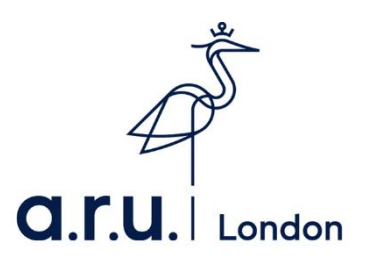

## **ARU London Student Email Account Guide**

1. Please visit the university website at [https://london.aru.ac.uk/.](https://london.aru.ac.uk/) Click the box at the top of the page labelled 'Student Email' as highlighted in the picture below.  $\overline{\phantom{a}}$ 

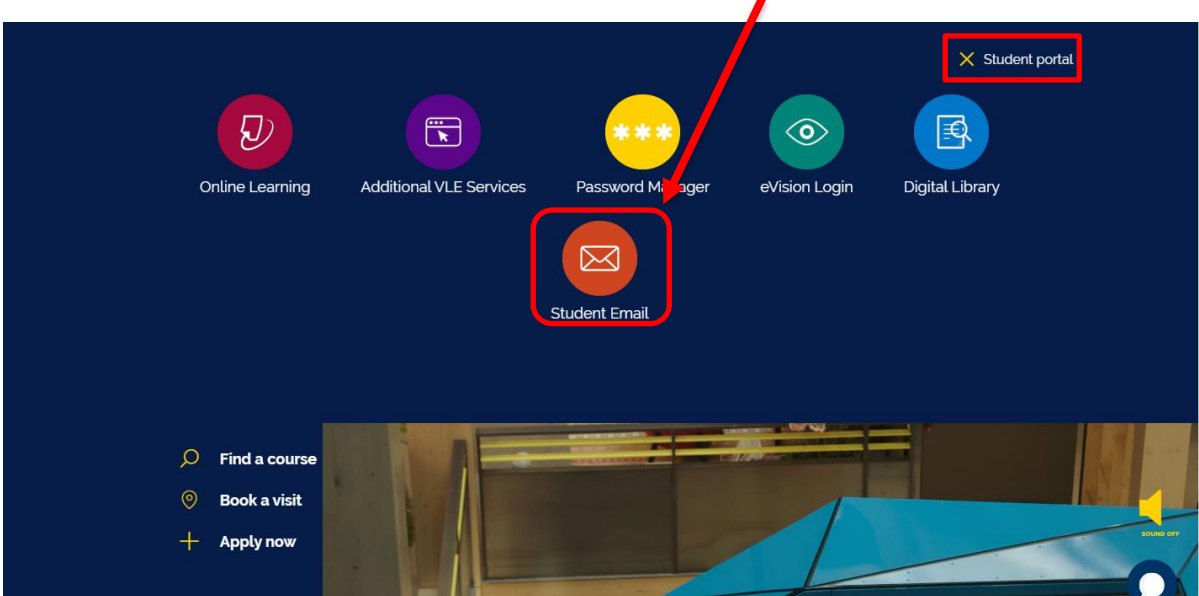

2. You will be redirected to a student email login page. Once here, enter your eVision username (e.g. AJ123@student.anglia.ac.uk) and your password. **Please note: Your username is not your student e-mail address.** Your official student email will appear as **firstname.surname@student.anglia.ac.uk**

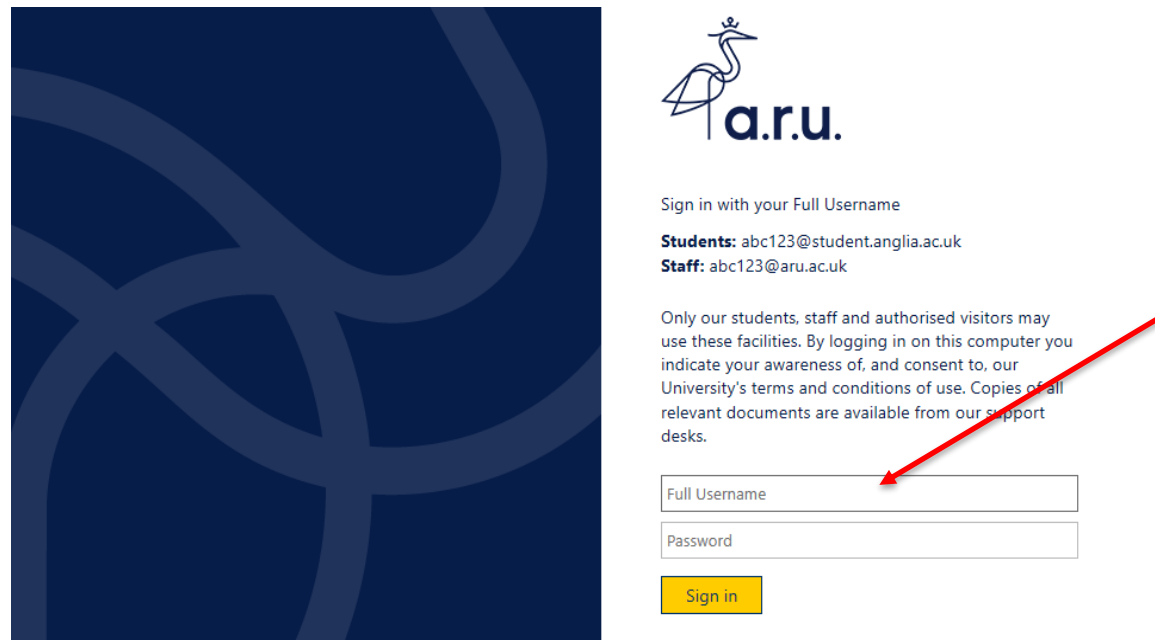

If your password has expired or you have forgotten it, please contact the iCentre on 02074006789 Or Via **Email:** [iCentre@london.aru.ac.uk](mailto:iCentre@london.aru.ac.uk)